## **Conceptos básicos de DNS**

### **Sumario**

- [1](#page-0-0) [Introdución](#page-0-0)
- [2](#page-0-1) [Organización do espazo de nomes de dominio](#page-0-1)
- [3](#page-3-0) [Servidores de nomes de dominio e configuración do cliente](#page-3-0)
- [4](#page-5-0) [O comando ping e a resolución de nomes](#page-5-0)
- [5](#page-6-0) [Proceso de resolución de nomes](#page-6-0)
	- ♦ [5.1](#page-7-0) [Proceso de resolución de nomes por recursividade](#page-7-0)
	- ♦ [5.2](#page-8-0) [Proceso de resolución de nomes por reenvío](#page-8-0)
- [6](#page-11-0) [O arquivo de hosts](#page-11-0)
- [7](#page-12-0) [Zonas de busca inversa](#page-12-0)
- [8](#page-13-0) [Comandos relacionados](#page-13-0)
- [9](#page-16-0) [Balanceo de carga](#page-16-0)
- [10](#page-17-0) [Para afondar nos coñecementos de DNS](#page-17-0)

### <span id="page-0-0"></span>**Introdución**

- O servizo [DNS](http://es.wikipedia.org/wiki/Dns) permite facerlle aos humanos a vida máis fácil, pois a súa función básica e converter nomes do dominio (como www.usc.es) en IPs (193.144.75.244). Deste xeito para conectarse a calquera sitio de internet non é preciso coñecer a súa IP, con coñecer o nome de dominio, un servidor DNS xa indicará cal é a IP asociada.
- Para o mesmo serven os directorios telefónicos, asociar Abonados á números de teléfono.
- Neste apartado veranse os conceptos básicos de DNS.
	- Cousas como crear DNSs secundarios, crear delegacións de DNS, balanceos de carga, o arquivo de hosts, tipos de rexistros DNS, ♦ alias, etc, serían materia máis que suficiente para outro curso... Ao final deste apartado indicaranse uns enlaces para aqueles que desexen afondar máis no coñecemento do DNS.
- Imos aló con conceptos básicos de DNS.

### <span id="page-0-1"></span>**Organización do espazo de nomes de dominio**

• A seguinte imaxe describe que un **Sistema de nomes de dominio** e como se organizan os chamados **dominios do primeiro nivel**.

# Redes Área Local - OSI-TCP/IP

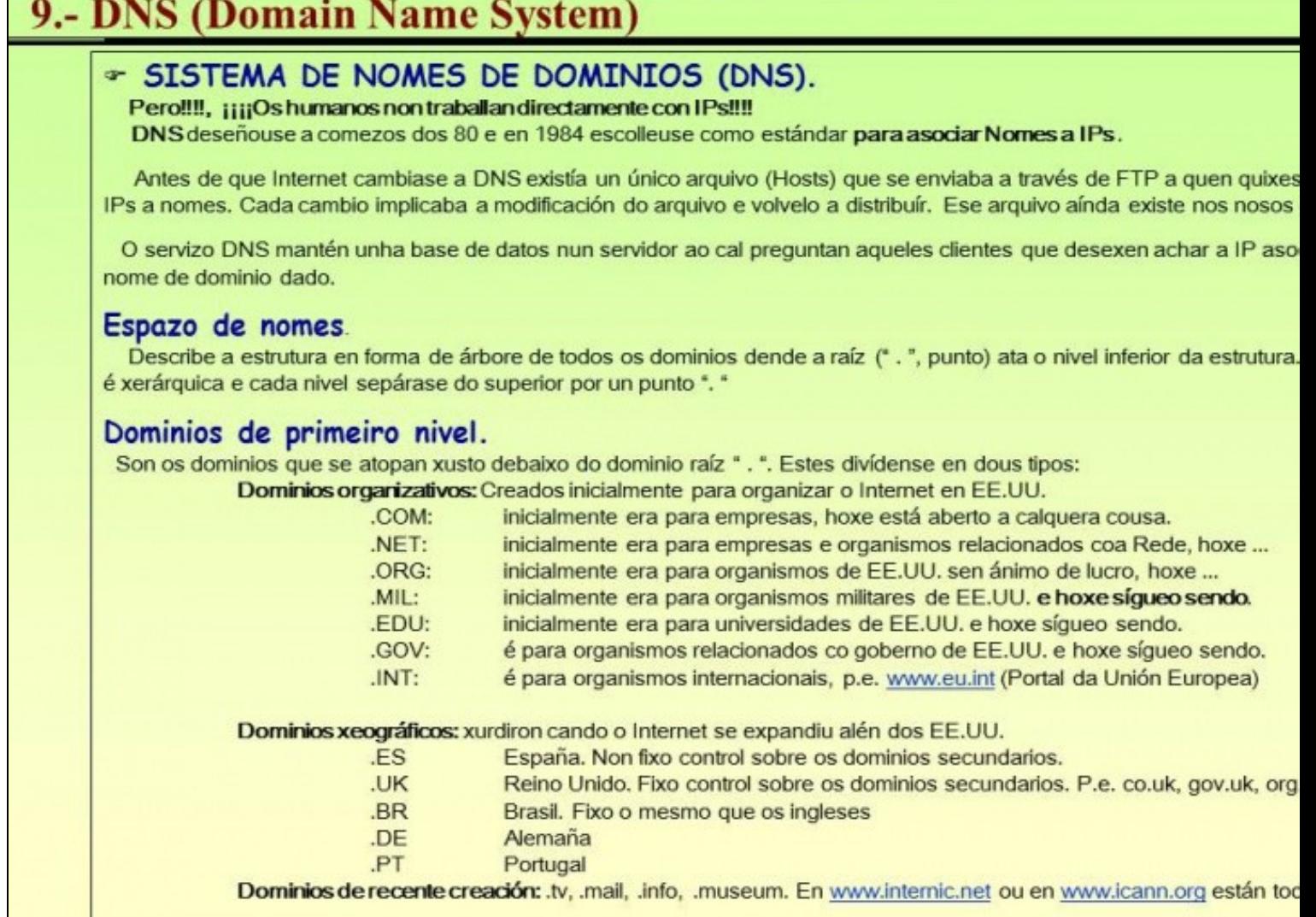

**•** E interesante facer ver que o dominio que se atopa máis arriba de todo é o que se coñece como **dominio raíz** e é un punto ".". Dese dominio colgan tódolos subdominios de internet. A organización de dominios é semellante a organización de directorios/cartafoles.

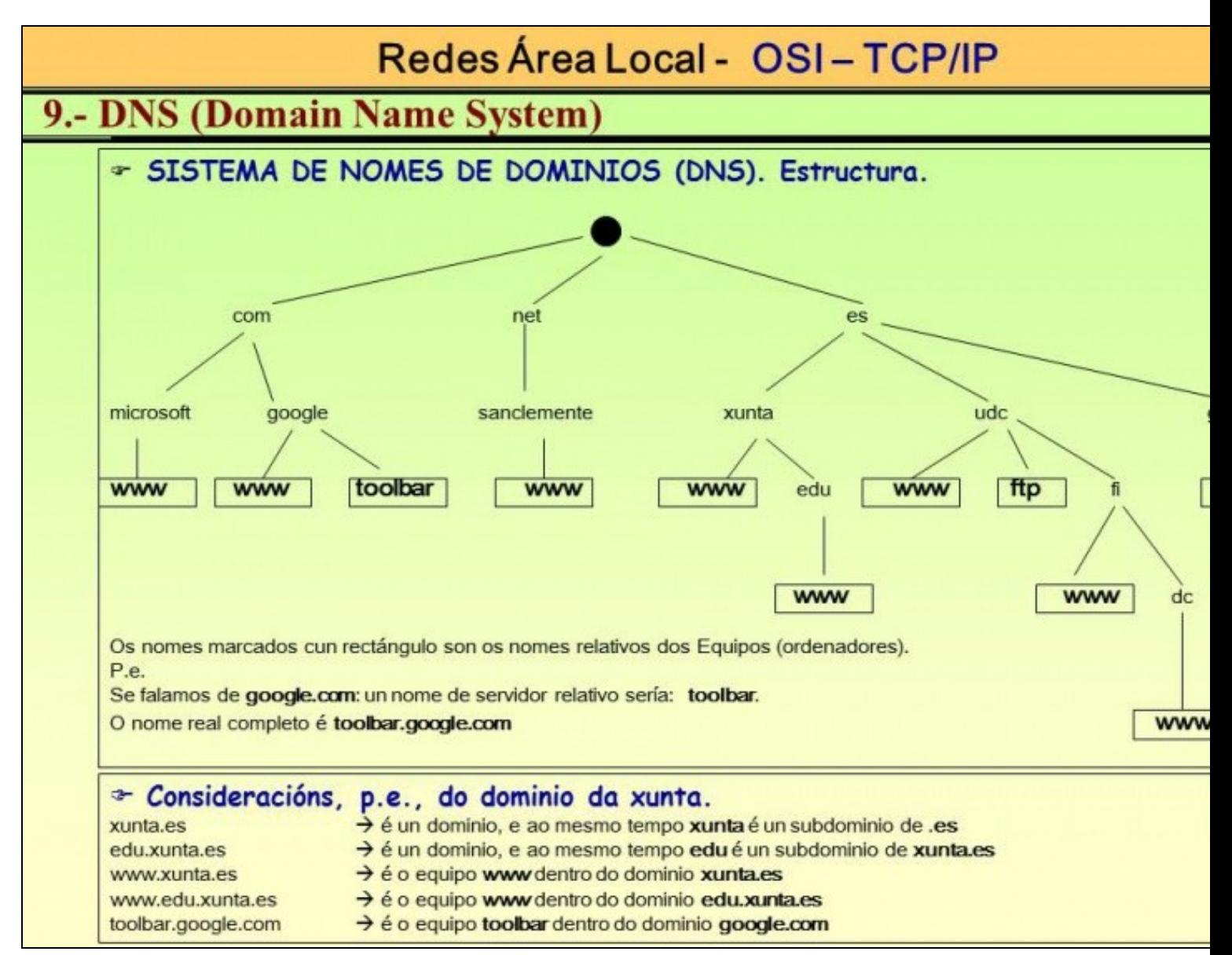

## <span id="page-3-0"></span>**Servidores de nomes de dominio e configuración do cliente**

- Os servidores de DNS son equipos que ofrecen un servizo de consulta de nomes de dominio e devolven a IP asociada. Un servidor DNS ten unha base de datos para xestionar un ou varios dominios de todos cantos hai en internet. Está configurado para reenviar solicitudes de resolución de nomes a outros servidores DNS sobre dominios que descoñece.
- Os **clientes DNS** configúranse coa IP do servidor DNS ao que preguntar para realizar a tradución de nomes de dominio a IPs.
- A cada cliente pódeselle indicar varios servidores DNS aos que enviar as consultas. Polo xeral son os que se coñecen como servidor DNS **primario** e **Servidor DNS secundario ou alternativo**,
	- ♦ **pero ollo!!!!!!!!** cando se cubren estes dous campos os 2 servidores deben conter información sobre o mesmo.
	- Explicámonos: ♦
		- ◊ Imaxinar que nun IES existe un servidor DNS con IP (10.0.0.36), este servidor DNS ten información sobre o dominio creado nese IES e sobre os equipos que hai nese dominio.
		- ◊ Por outra banda ese IES ten a posibilidade de usar un servidor DNS proporcionado polo ISP, imaxinar o da Consellería de Educación (servidores 69.50.2.180 e 69.50.2.190).
		- $\Diamond$  Alguén podería ter a tentación de configurar o cliente DNS dos ordenadores do IES como:
			- ⋅ **Servidor DNS primario:** 10.0.0.36
			- ⋅ **Servidor DNS secundario**: 69.50.2.180
		- **Problema?:** que o servidor DNS da Consellería non ten ningunha información sobre o noso dominio do IES nin dos ◊ equipos que contén ese dominio. Co cal, se fallase o servidor DNS local o cliente preguntaría por equipos do noso dominio ao servidor DNS secundario (o da Consellería) e este non sabe nada de nada sobre o noso dominio.
		- ◊ Cal sería a solución correcta?
			- **Equipo Cliente**: configurar só o campo **Servidor DNS primario** para que apunte ao servidor DNS local, neste ⋅ caso 10.0.0.36. Se só hai un só servidor local NON CUBRIR O SERVIDOR ALTERNATIVO con calquera outro servidor que non ten a mesma información nin xestiona as mesmas zonas que o servidor DNS 10.0.0.36.
				- **Importante**: se hai 2 servidores locais que xestionan zonas distintas tamén se debe aplicar o
					- mesmo. Non se pode poñer un como primario e outro como secundario.

**Servidor DNS local:** (10.0.0.36) configuralo para que as solicitudes de resolución de nomes de dominios que ⋅ descoñece ou non xestiona que llas envíe aos servidores DNS da Consellería (servidores 69.50.2.180 e 69.50.2.190).

⋅ Esta solución poderíase completar creando un novo servidor DNS local (10.0.0.35, p.e.) que fose un backup do servidor DNS principal (10.0.0.36). Isto coñécese co nome de **Zona secundaria**. Agora si que se podería cubrir no cliente o campo **Servidor DNS alternativo** con 10.0.0.35. Obviamente este servidor DNS 10.0.0.35 habería que configuralo para que reenvíe as consultas que non é capaz de resolver aos servidores da Consellería. Esta solución non se vai ver no curso.

- **Importante**: se hai 2 servidores locais que xestionan zonas distintas tamén se debe aplicar o mesmo. Nos clientes configurar só un dos servidores locais como servidor DNS principal e non poñer nada no secundario. No servidor DNS escollido como principal habilitar o reenvío ao outro servidor local que xestiona zonas distintas ao primeiro e este xa pode resolver ben por reenvío a outro servidor no exterior ou ben por recursividade.
- A seguinte transparencia amosa unha configuración DNS cliente ERRÓNEA, polo que se acaba de expoñer.
- Ao mesmo tempo pódese ver na última imaxe a configuración de **reenvío do servidor DNS** local.

# Redes Área Local - OSI-TCP/IP

LTO

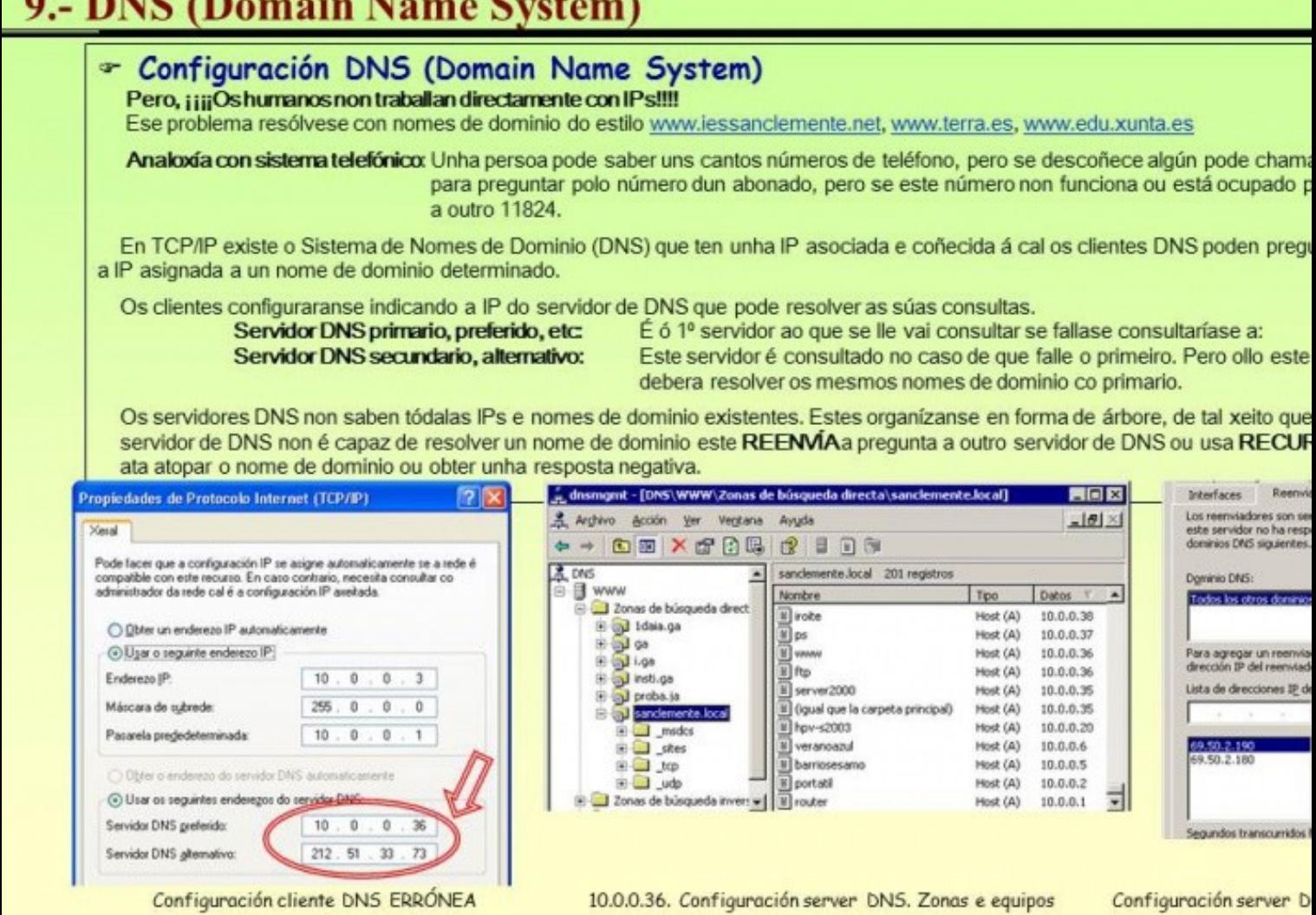

## <span id="page-5-0"></span>**O comando ping e a resolución de nomes**

• A seguinte transparencia amosa os distintos comportamentos do comando ping. Observar a última imaxe, na que se fai un ping a *www.microsoft.com*, pódese concluír que o servidor DNS funciona, pois indícanos cal é a súa IP, aínda que logo o equipo teña o firewall configurado para non responder a pings ([Tráfico ICMP](http://es.wikipedia.org/wiki/ICMP)).

# Redes Área Local - OSI-TCP/IP

# 9.- DNS (Domain Name System)

## ⊕ PING (ICMP)

Comando que axuda a comprobar a conectividade no nivel IP, esto é, comprobar que dous HOSTs se poida Para elo precisa coñecer a IP do destinatario.

Se se especifica un nome de dominio o ping encárgase de averiguar a IP usando o proceso de consultas D Obsérvense os seguintes exemplos:

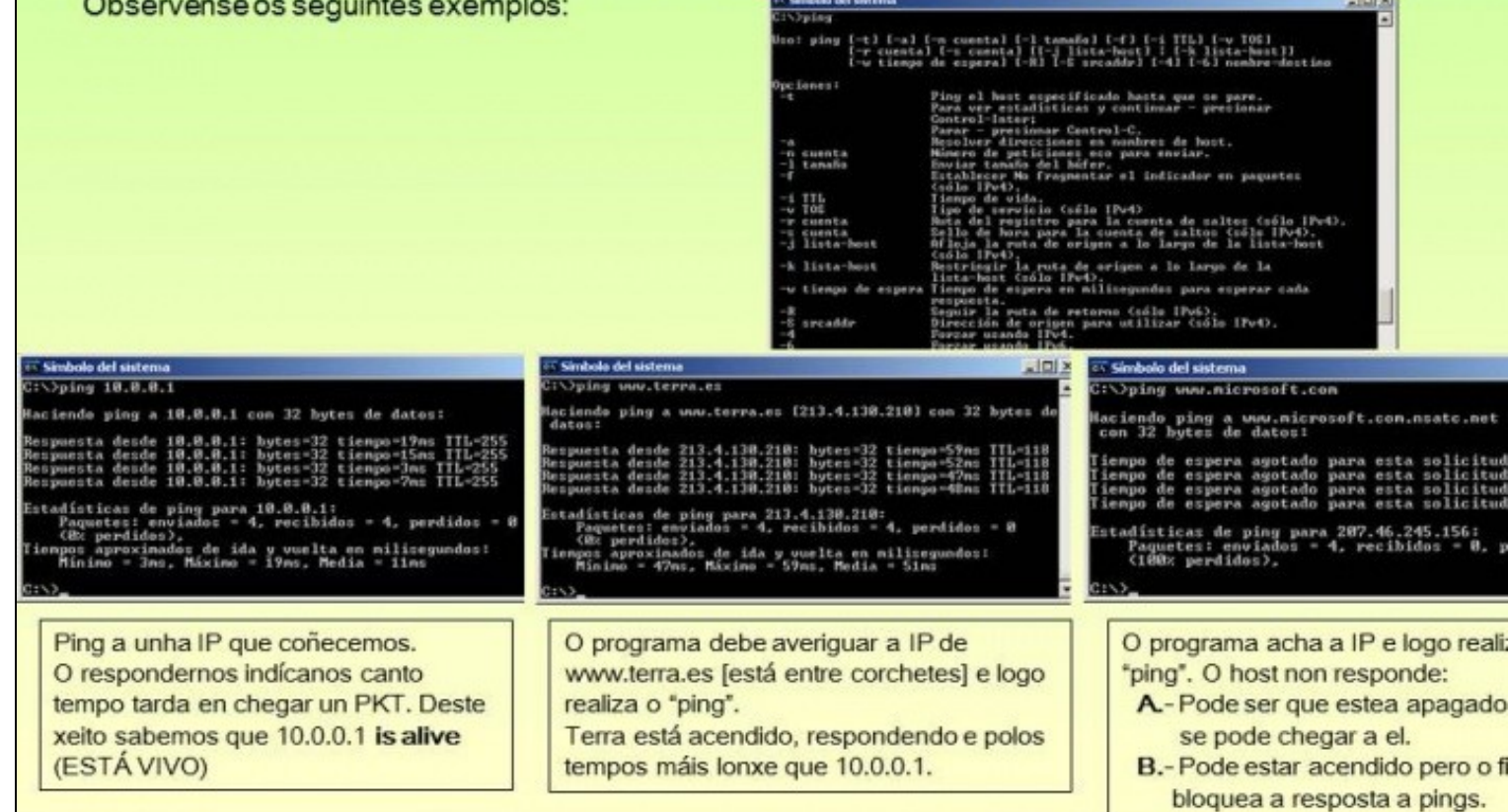

## <span id="page-6-0"></span>Proceso de resolución de nomes

- A seguinte imaxe amosa o proceso de resolución de nomes, dende que un cliente se desexa conectar a un equipo a través do seu nome de dominio e acaba sabendo, ou non, o seu nome.
- . IMPORTANTE: observar na transparencia as explicacións dadas as diferenzas de funcionamento entre clientes Windows e clientes GNU/Linux. Mírese que sucede no proceso Q1.

# Redes Área Local - OSI-TCP/IP

# 9.- DNS (Domain Name System)

### ☞ DNS (Domain Name System)

No seguinte exemplo móstrase como funcionan as consultas DNS. (Tomado da axuda de Windows) O proceso de averiguar a IP asociada a un nome de dominio coñéceselle co nome: Resolución DNS Un ordenador do IES (cliente) fai un ping a www.microsoft.com. Para elo débese averiguar a súa IP. Neste exemplo sónos interesa que se resolva a consulta DNS non que responda o servidor.

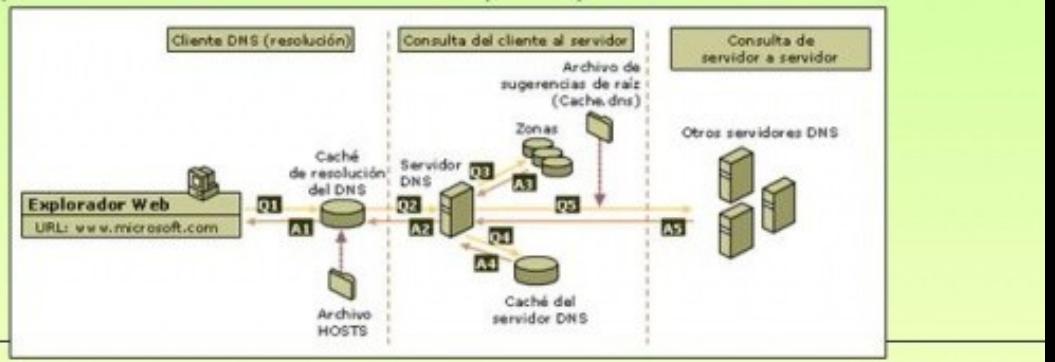

#### O cliente DNS dispón de:

Caché DNS: onde se almacena resultados de resolucións previas, incluso as de resultado negativo. Isto só acontece nos clientes Windows. Arquivo HOSTS: está en Windows en c: windows/system32/drives/etc/, en linux en /etc/hosts Mantén asociacións estáticas de Nomes con lí

Q1: Cliente Windows DNS consulta a súa cache DNS (xa inclúe os datos do arquivo HOSTS automaticamente) pregunta pola IP de www.mi

Q1: Cliente Linux DNS consulta o arquivo /etc/hosts

A1: Se existe entrada devolve a IP senón sigue o proceso:

Q2: Pregunta ao servidor de DNS configurado como preferido:

Q3: O servidor de DNS consulta ás súas zonas (Os dominios que xestiona el) (Windows: c: windows system32 \dnst, Linux: /

A3: Se o servidor anterior xestiona ese dominio (microsoft.com) e ten ese host (www) devolve a IP ao cliente, senón segue o Q4: O servidor de DNS ten almacenada na Caché do Servidor de DNS as resolucións que resolveu previamente.

A4: Se o servidor ten esa entrada na caché devolve a IP ao cliente, senón segue co proceso.

Q5: Se o server DNS non puido resolver, preguntará a outros servidores DNS.

A5: Eses servidores devolverán ao SERVER DNS anterior a IP ou o fallo DNS. O server DNS anterior

almacenará na caché o resultado para as futuras peticións que reciba.

A2: Devolve ó cliente o resultado da busca (IP ou Fallo). Se o cliente é windowsalmacenará na súa caché o resultado para futuras cons

#### <span id="page-7-0"></span>Proceso de resolución de nomes por recursividade

- · Todo servidor DNS, nada máis instalalo, xa fai resolucións DNS externas. Isto é porque vén configurado de xeito que sabe cales son os 13 servidores raíz aos cales preguntar cando el non saiba resolver as consultas que lle chegan.
- Os 13 servidores raíz están espallados por todo o mundo e xestionan o dominio raíz ou punto ("."). Cada un deles identifícase cunha letra:  $de$  **A**  $a$  **M**.
- · Na imaxe obsérvase como funciona o proceso de recursividade, polo cal unha consulta, ate ser resolta, vai pasar por moitos servidores DNS, ate dar con aquel que xestiona o dominio polo cal se está a preguntar.

# Redes Área Local - OSI-TCP/IP

# 9.- DNS (Domain Name System)

### Thus (Domain Name System) - PROCESO DE RECURSIVIDADE

Cando o Servidor de DNS preferido non atopa información nas súas bases de datos locais nin na caché DNS é pregunta a outros servidores. Por defecto o servidor de DNS vén configurado cunha lista de 13 servidores raíz ( que preguntar para estes casos. Tamén vén, por defecto, activado para usar o proceso de recursividade:

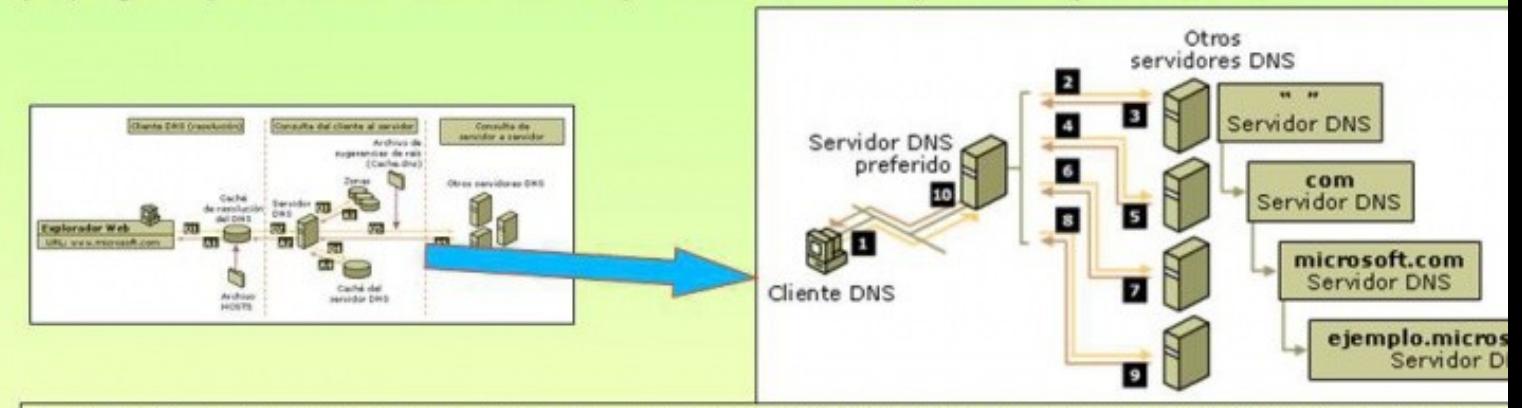

1.- O cliente desexa comunicarse con fip.ejemplo.microsoft.com. Tras consultar a súa caché (windows) ou o arquivo de hosts (linux) pregun servidor DNS preferido.

O servidor DNS preferido consulta as súas zonas e a súa caché e non pode resolver.

#### PROCESODE RECURSIVIDADE.

2.- O servidor DNS preferido pregunta a un dos seus servidores raíz(root): Quen é o servidor DNS que xestiona os dominios .COM?

- 3.- O servidor root dálle unha referencia (IP) ao servidor DNS preferido de quen xestiona os dominios .COM. O servidor preferido almacena caché esa referencia (IP) para futuras consultas a un .COM.
- 4.- O servidor DNS preferido pregunta ao servidor de DNS que xestiona os dominios .COM: Sabes algo de MICROSOFT.COM?.
- 5.- O xestor DNS do dominio .COM devólvelle unha referencia (IP) ao servidor que xestiona o dominio MICROSOFT.COM.

6,7.-8,-Semellante ós pasos anteriores.

9.- O servidor DNS ejemplo.microsoft.com trata de resolver a IP do host FTP. Ben resolva positivamente ou negativamente informará ao se DNS preferido que fixo a petición do resultado e este almacenarao na súa cache DNS de servidor.

10.- Fin da recursividade. O servidor informa ó cliente do resultado e este almacena na cache e actúa en consecuencia.

#### <span id="page-8-0"></span>Proceso de resolución de nomes por reenvío

- · Este proceso significa introducir un Servidor DNS intermedio, ao cal desexamos enviar directamente as consultas no canto de envialas aos servidores raíz. Se se usa isto sóese configurar o servidor DNS local con reenvío aos Servidores DNS do ISP (Provedor de servizos de internet) que teñamos contratado ou aos servidores DNS públicos de Google: 8.8.8.8 ou 8.8.4.4
- A imaxe describe como funcionaría este tipo de resolución nun IES cun servidor DNS local e sendo o ISP a Consellería de Educación.

# Redes Area Local - OSI-TCP/IP

# 9.- DNS (Domain Name System)

## \* DNS (Domain Name System) - REENVÍO - REENVÍO CONDICIONAL

Cando se configura un servidor de DNS pode interesar que este pregunte a outro/s servidor/es de DNS concre usar o Proceso de Recursividade.

#### Observar o seguinte caso:

A Xunta é a Provedora de Servizos de Internet (ISP) dos IES. Como tal, ofrécelles 2 servidores de DNS (69.50.2.180 e 69.50.2.19 clientes dos centros poden facer as súa peticións de Resolución DNS. Estes servidores xestionan o dominio edu xunta.es.

Agora ben, o centro pode ter a súa propia intranet local (p.e. sandemente.local) co seu servidor de DNS local (10.0.0.36). Os clier preguntan a ese servidor de DNS.

Se o servidor de DNS local está configurado para reenviar as consultas que non poida resolver a eses dous servidores de DNS da

#### Teríase o seguinte proceso para un cliente que desexase conectarse a ola.edu.xunta.es e a www.microsot.com

- 1.- O cliente consulta a súa cache local (windows) ou arquivo de hosts (linux), se non atopa nada reenvía a pregunta ad servidor DNS preferido local (10.0.0.36, neste exemplo).
	- 2.- O servidor DNS preferido local (10.0.0.36), trata de resolver usando as súas bases de datos e a súa ca se non atopa nada preguntará a un servidor DNS da XUNTA.
	- 3.- Se o servidor DNS da XUNTA non resposta no tempo establecido preguntarase ao outro reenviador, ne caso tamén da XUNTA.
	- 4.- Cada un deles consultará a súa base de datos (para ola.edu.xunta.es), a caché (para www.microsoft.co
	- 4.a.- No caso de ola.edu.xunta.es o server da XUNTA devolve ao servidor DNS local que non existe.
	- 4.b.- No caso de microsoft se non atopa nada na caché usará reenvío ou recursividade en función de como estea configurado. Unha vez que teña unha resposta almacenaraa na caché e responderalle local 10.0.0.36.
- 5.- O servidor DNS local (10.0.0.36) almacenará na caché as respostas e enviaraas ao cliente.
- 6.- Finalmente o cliente actuará en consecuencia e se é windows almacenará na cache as respostas.

## **REENVÍO CONDICIONAL**

Permite que segundo o nome dos dominios a consultar as solicitudes sexa reenviadas a un servidor ou a outro

• Neste gráfico amósase o **proceso de reenvío**:

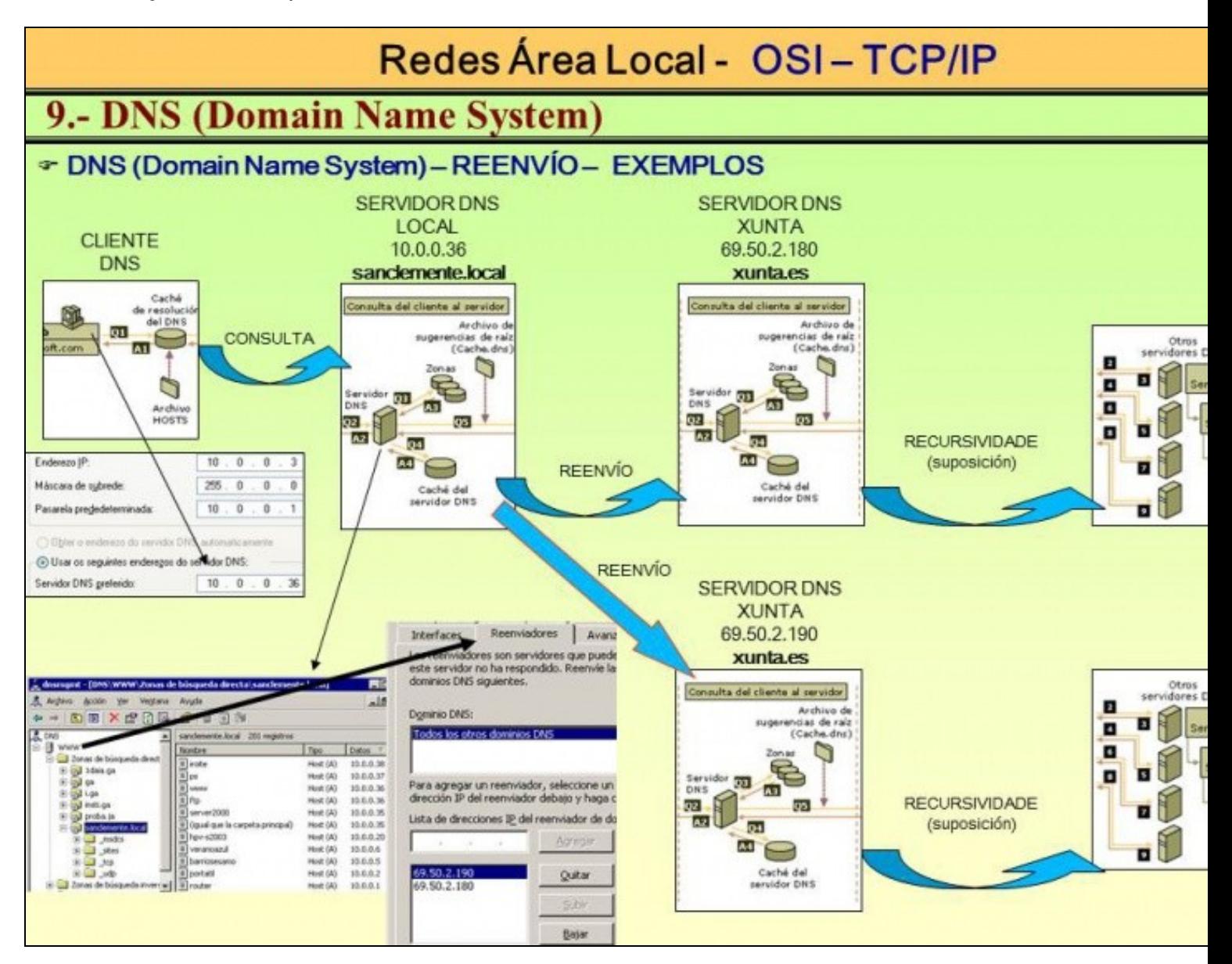

• Neste outro: proceso de reenvío con respostas negativas no primeiro caso e o proceso de reenvío condicional no segundo.

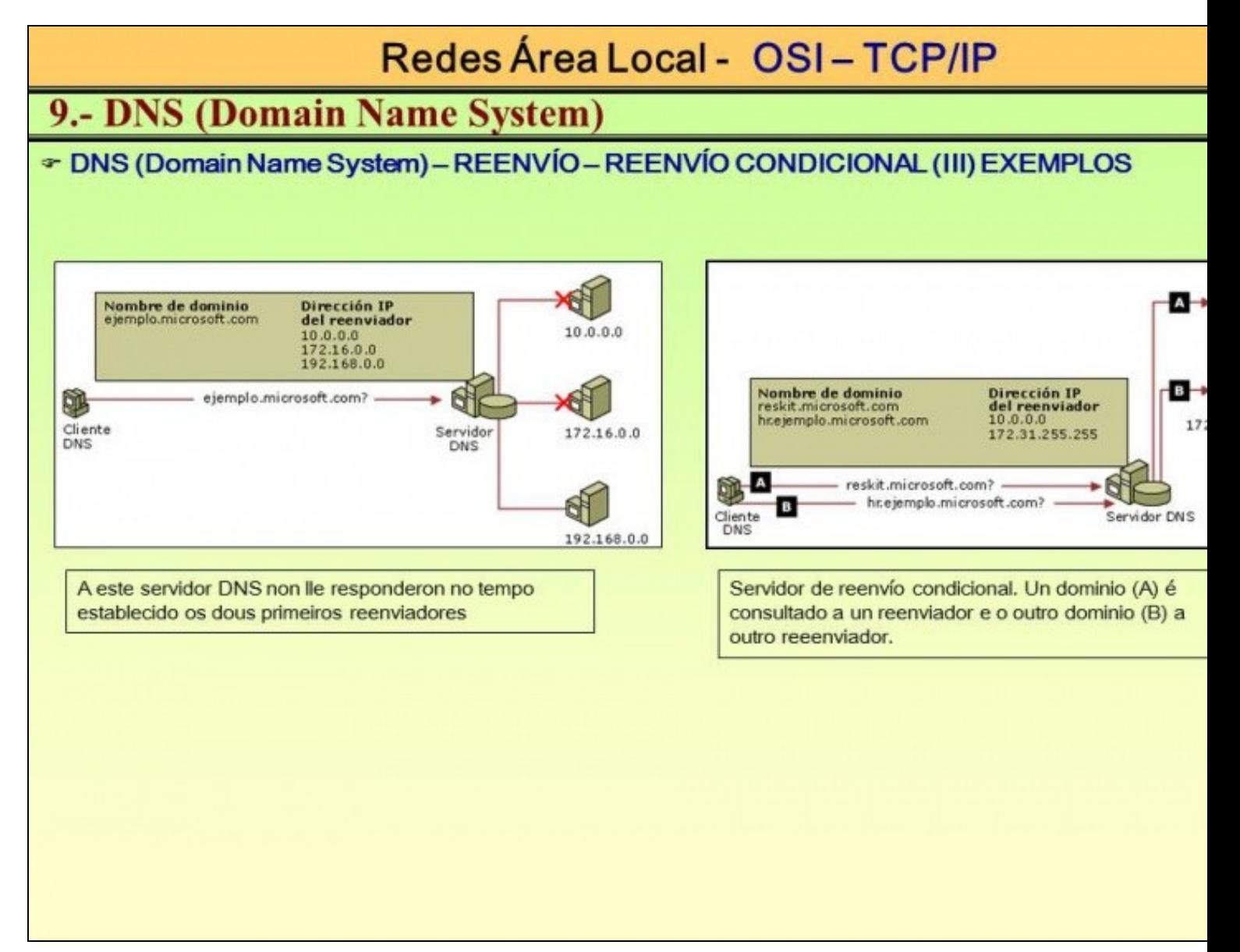

## <span id="page-11-0"></span>**O arquivo de hosts**

- Aínda que neste curso só se vai tocar unha vez o arquivo de *hosts*, amósase a seguinte imaxe para que o usuario coñeza da súa existencia e un pouco a súa funcionalidade.
- Antes de existir o Sistema de Nomes de Dominio (DNS), [o arquivo de hosts](http://es.wikipedia.org/wiki/Hosts) era o arquivo que alguén ía elaborando, co par <nome de dominio> - <IP>, e que se ían pasando uns aos outros.

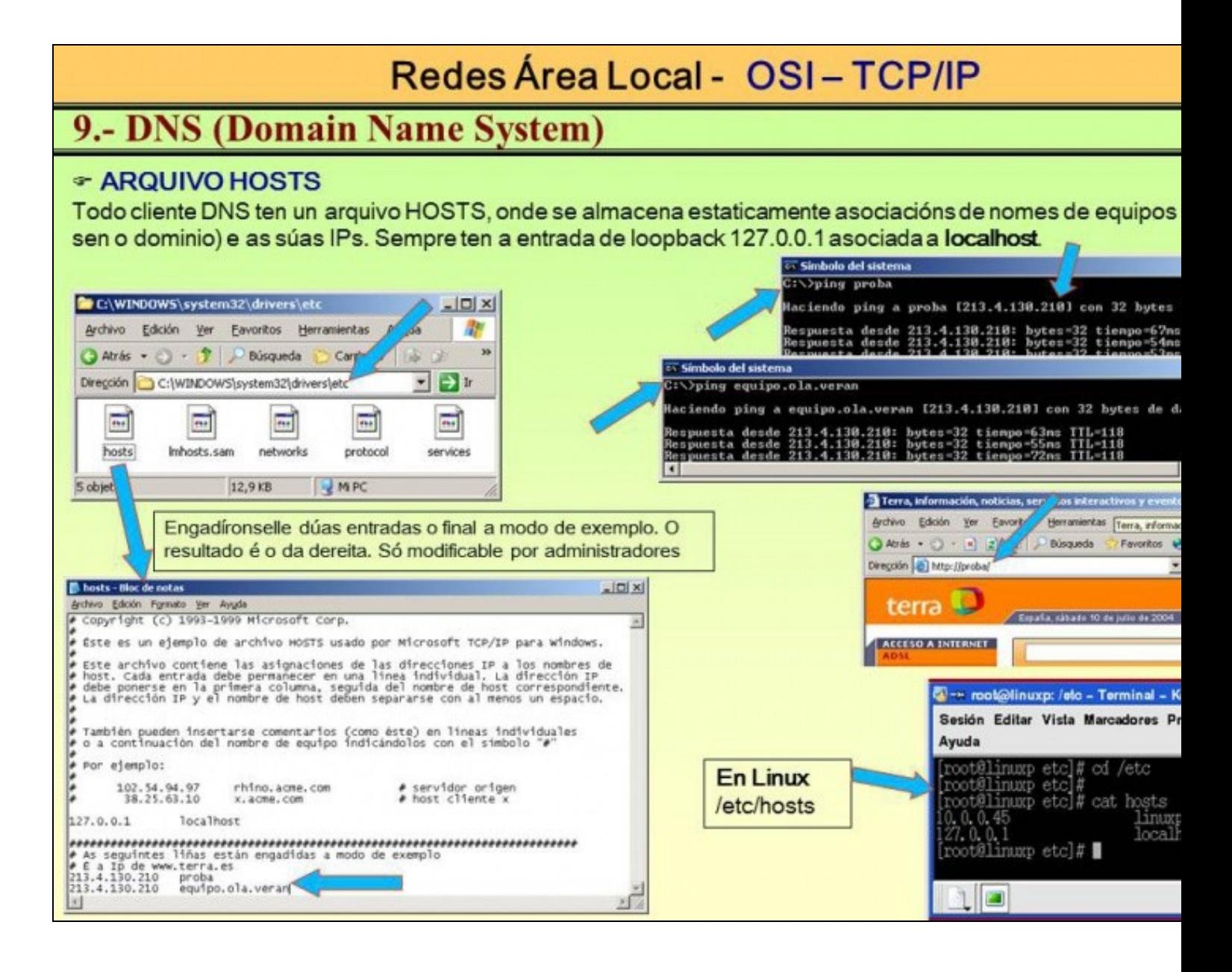

### <span id="page-12-0"></span>**Zonas de busca inversa**

- Hai ocasións nas que interesa realizar o proceso inverso, isto é, dada unha IP, cal é o nome de dominio asociado?.
- Para iso nos servidores DNS hai que crear unha zona de busca inversa, onde o nome da zona é a rede IP no canto do nome do dominio.

# Redes Área Local - OSI-TCP/IP

# 9.- DNS (Domain Name System)

### Thus (Domain Name System) - Zoas de busca INVERSA

Ás veces é interesante que dada unha IP averiguar cal é nome de dominio que ten asignado.

Isto é útil cando se ten un conflicto IP (máis dunha máquina coa mesma IP) e se desexa averiguar quen é o cau Pódese desconectar un dos implicados, faise un ping -a <IP en conflicto> e saberase o nome do outro dos afed

Para elo é preciso dar de alta unha Zoa de Busca Inversa no servidor DNS que teña asociadas IPs a Nomes.

En linux úsase o comando dig-x <ip>

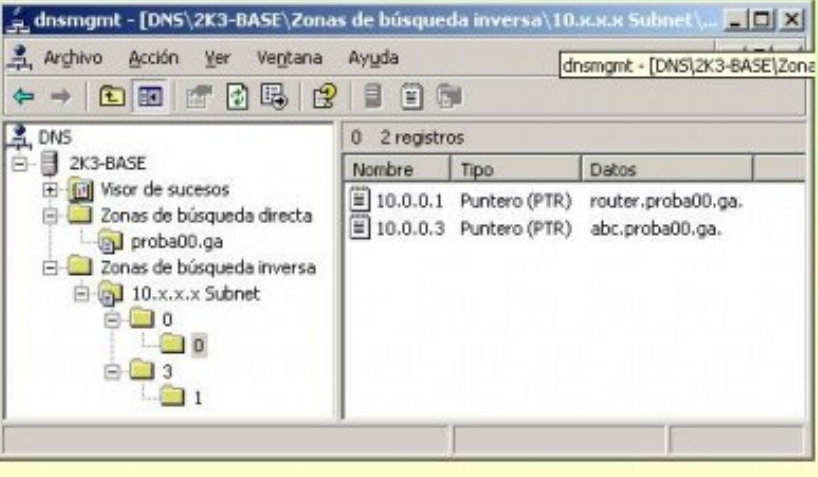

### <span id="page-13-0"></span>**Comandos relacionados**

- En Windows cobra especial importancia o comando **ipconfig**, sobre todo cos parámetros **/displaydns**, que serve para consultar a caché DNS dun cliente e **/flushdns** que serve para baleirala.
- Tras navegar por varios sitios pódese consultar a caché DNS dun cliente Windows.

# Redes Área Local - OSI-TCP/IP

# 9.- DNS (Domain Name System)

## COMANDOS: IPCONFIG (WINDOWS) (I)

Mostra os valores da configuración TCP/IP. E actualiza a configuración de DHCP (Dynamic Host Configuration que se verá máis adiante) e de DNS.

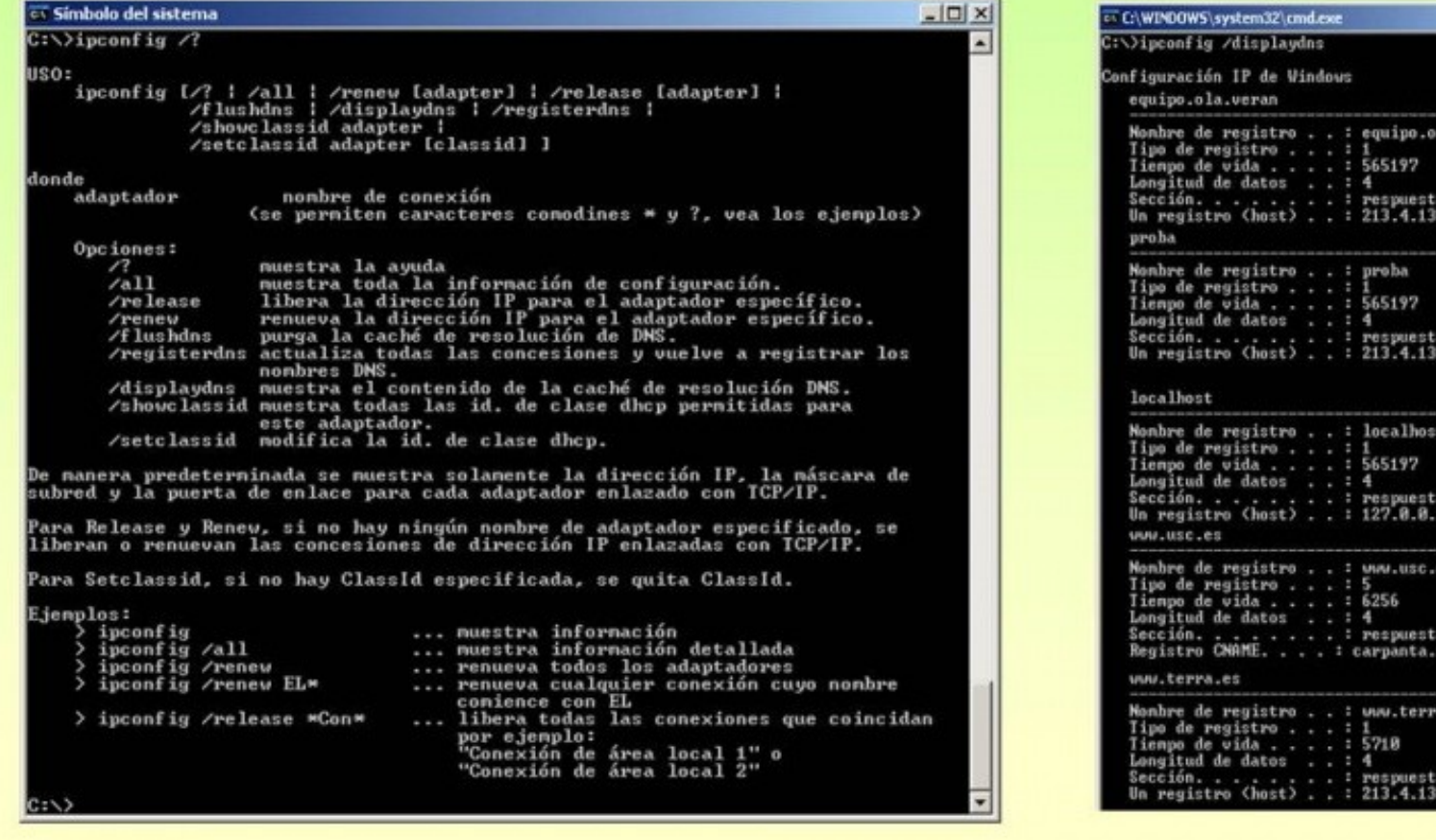

· E pódese baleirar.

# Redes Área Local - OSI-TCP/IP

# 9.- DNS (Domain Name System)

# ☞ COMANDOS: IPCONFIG (WINDOWS) (II) - BORRADO DA CACHÉ DNS DO CLIENTE

Mostra os valores da configuración TCP/IP. E actualiza a configuración de DHCP (Dyamic Host Configuration I que se verá máis adiante) e de DNS.

 $|X|$ 

1º Se os datos están no arquivo HOSTS borrando as entradas as dúas entradas anteriores xa non estarán na caché local para a próxima ocasión que se pregunte por elas.

#### hosts - Bloc de notas

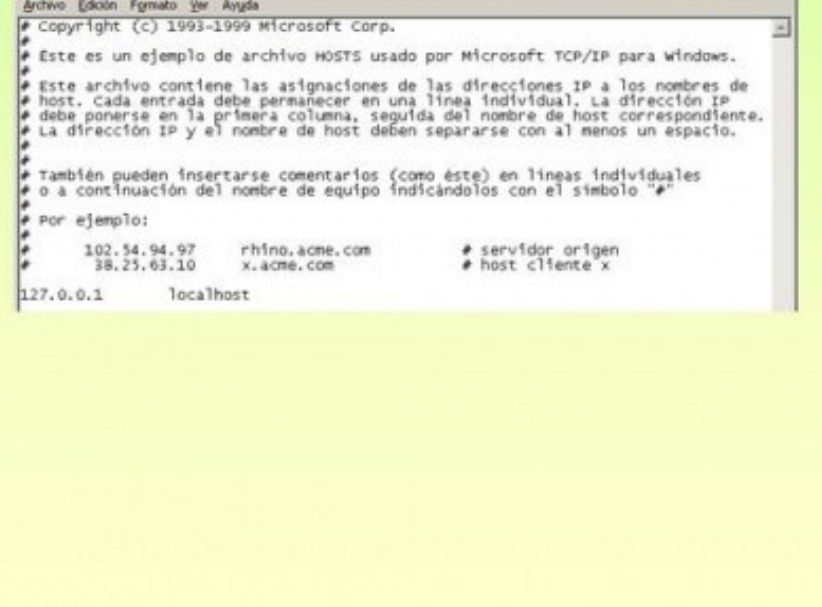

2º As entradas na caché DNS que proceden do Servi preferido bórranse co comando ipconfig/flushdns

Tras o borrado e actualización do arquivo HOSTS, a caché DNS cliente está como segue.

## ET C:\WINDOWS\system32\cmd.exe C:\>ipconfig /flushdns Configuración IP de Windows Se vació con éxito la caché de resolución de l C:\>ipconfig /displaydns Configuración IP de Windows 1.0.0.127.in-addr.arpa  $: 1.8.8.127.$ in-addr : : : 12<br>: : : 564086<br>: : : 4<br>: : : respuesta<br>: : : localhost localhost Nonbre de registro . . : localhost<br>Tipo de registro . . . : 1<br>Tienpo de vida . . . . : 564086<br>Longitud de datos . . . : 4<br>Sección. . . . . . respuesta<br>Un registro (host) . . : 127.0.0.1  $\left| \cdot \right|$

Que os clientes Windows fagan caché DNS pode traer problemas, como se verá máis adiante.

 $\blacksquare$ 

• **[nslookup:](http://es.wikipedia.org/wiki/Nslookup)** funciona tanto en Windows como en GNU/Linux, neste curso vaise usar moi pouco.

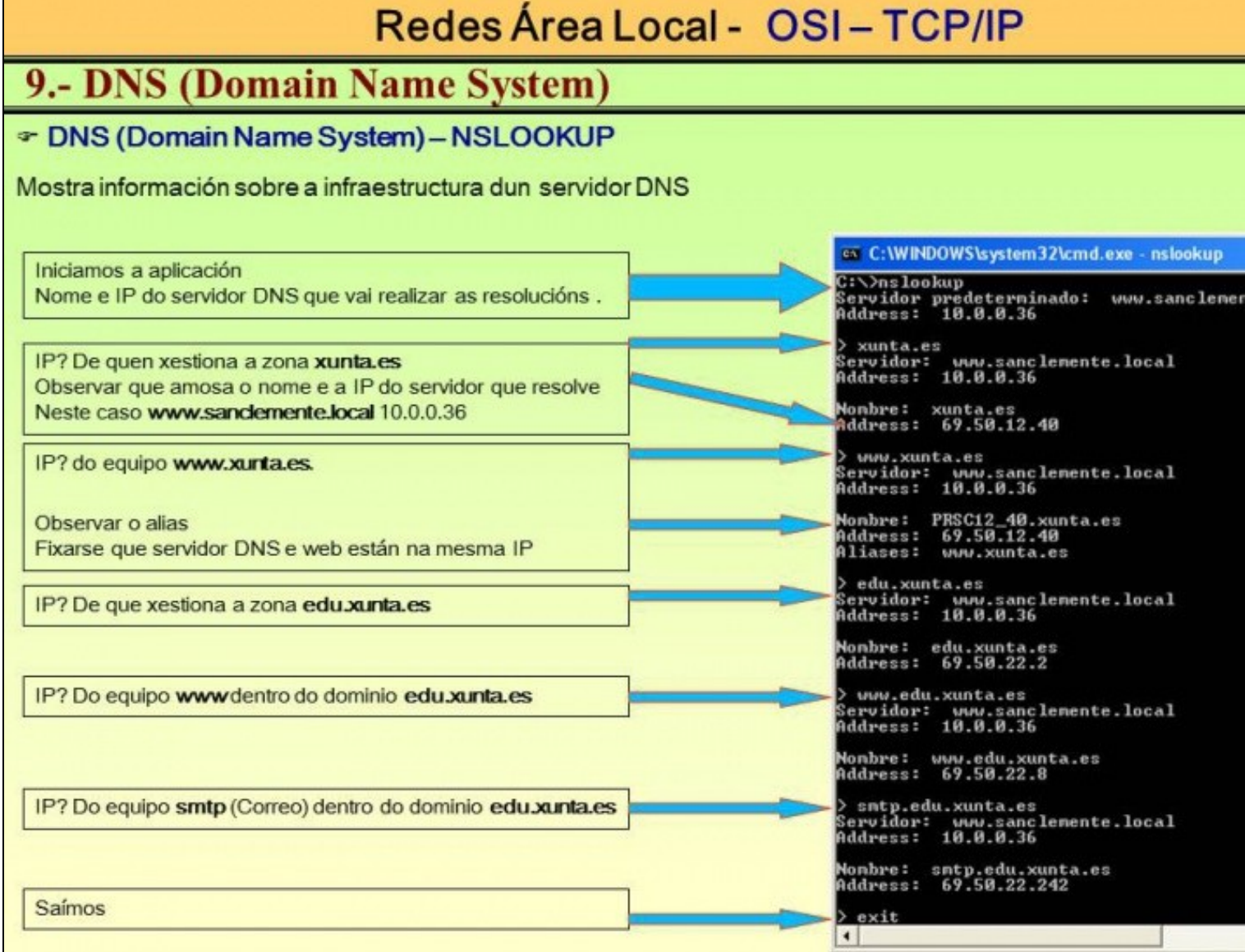

- **[ping:](http://es.wikipedia.org/wiki/Ping)**, este comando funciona nos dous S.O. pero é especialmente interesante o parámetro **-a** en Windows pois serve para facer unha resolución inversa, isto é, dado unha IP que consulte ao Servidor DNS e nos indique cal é o nome de dominio asociado.
- **[dig](http://linux.die.net/man/1/dig):** en GNU/Linux serve para obter información dos Servidores DNS, usarémolo co parámetro **-x** para facer resolucións inversas.

## <span id="page-16-0"></span>**Balanceo de carga**

- Aínda que neste curso non se van facer balanceos de carga, estes son tan sinxelos, que o propio usuario os pode realizar pola súa conta.
- O Balanceo de carga consiste en asociar a un mesmo nome de dominio varias IPs, deste xeito cando o servidor DNS sexa consultado irá dando unha IP distinta de cada vez. Isto é útil para cando un servizo se ofrece co mesmo nome pero está balanceado en varios equipos distintos, cada un coa súa IP.

# Redes Área Local - OSI-TCP/IP

# 9.- DNS (Domain Name System)

## Thus (Domain Name System) - Un mesmo nome de dominio con varias IPs

Imaxínese un servidor web (p.e. www.google.es) distribuído en 3 hosts distintos para balancear a carga. Ao me desexase que todos eles respondan ao mesmo nome de dominio (www.google.es).

A solución é simple: so hai que dar de alta na zona «google.es» 3 hosts co mesmo nome (www) e con distintas

Deste xeito ó servidor DNS ao ser consultado dará unha IP distinta cada vez.

OLLO os SO windows almacenan na caché DNS a IP dunha resolución previa, para comprobar o cambio de IP que se solicita unha conexión a www.google.es é preciso baleira-la caché (ipconfig /flushdns).

En linux isto último non acontece, pois os hosts non teñen caché DNS.

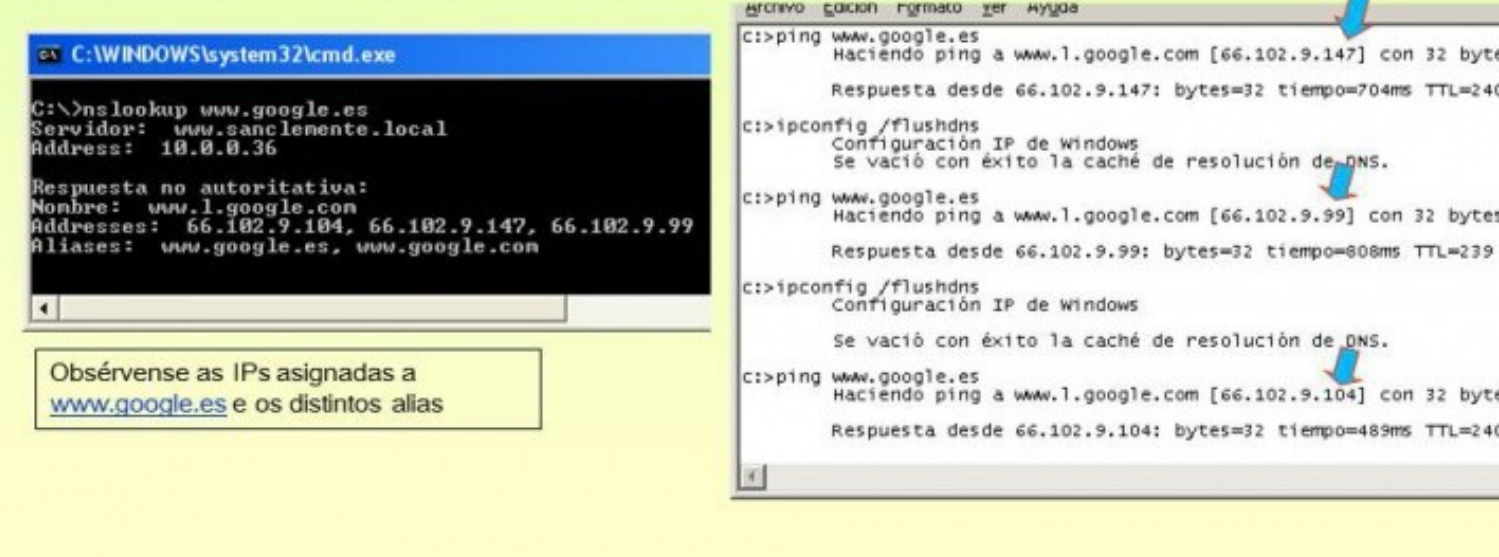

<span id="page-17-0"></span>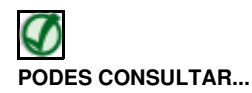

Para revisar e afondar no coñecemento sobre DNS pódese consultar:

- [Transparencias 114 a 129 do PDF sobre modelo OSI / TCP-IP](https://manuais.iessanclemente.net/index.php/Modelo_OSI_/_TCP-IP#PDF_Modelo_OSI_-_TCP.2FIP)
- [Introdución ao servizo DNS](https://manuais.iessanclemente.net/index.php/Introduci%C3%B3n_ao_servizo_DNS)
- <http://es.wikipedia.org/wiki/DNS>

-- [Antonio de Andrés Lema](https://manuais.iessanclemente.net/index.php/Usuario:Antonio) e [Carlos Carrión Álvarez](https://manuais.iessanclemente.net/index.php/Usuario:Carrion) --